How to configure MIDI-OX to transform MIDI CC to Note-on

Connect the BBC2 and the USB MIDI cable

## Open MIDI-OX

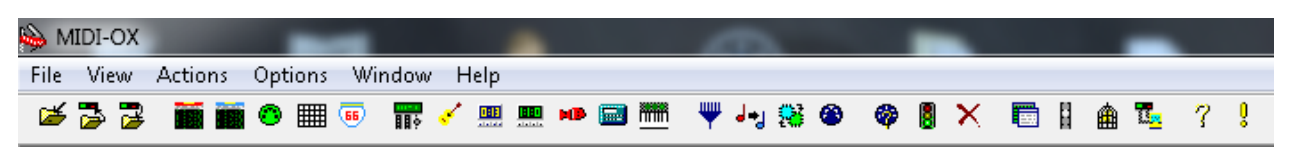

In the "Options" menu, select "MIDI devices"

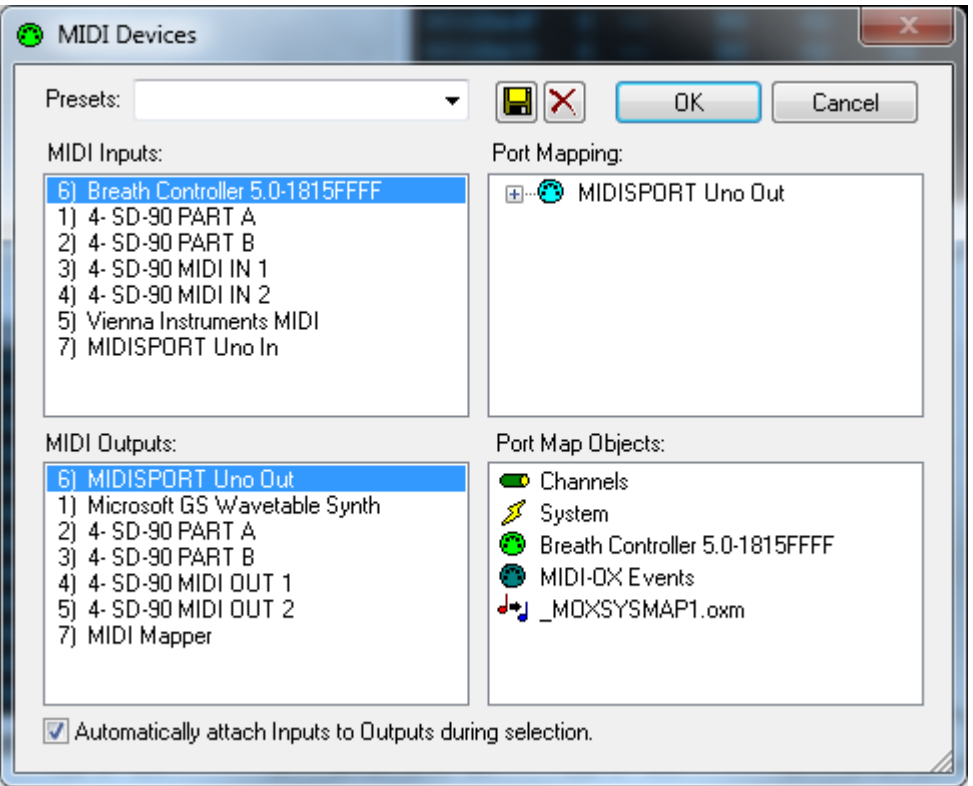

In the MIDI Inputs, select the Breath Controller and in the MIDI Outputs, select your USB MIDI cable.

Click OK.

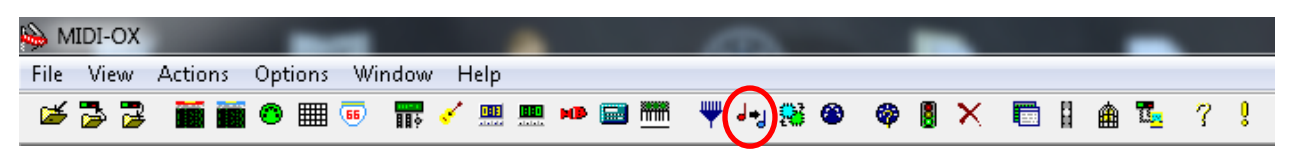

Select "MIDI Data Mapping Transforms"

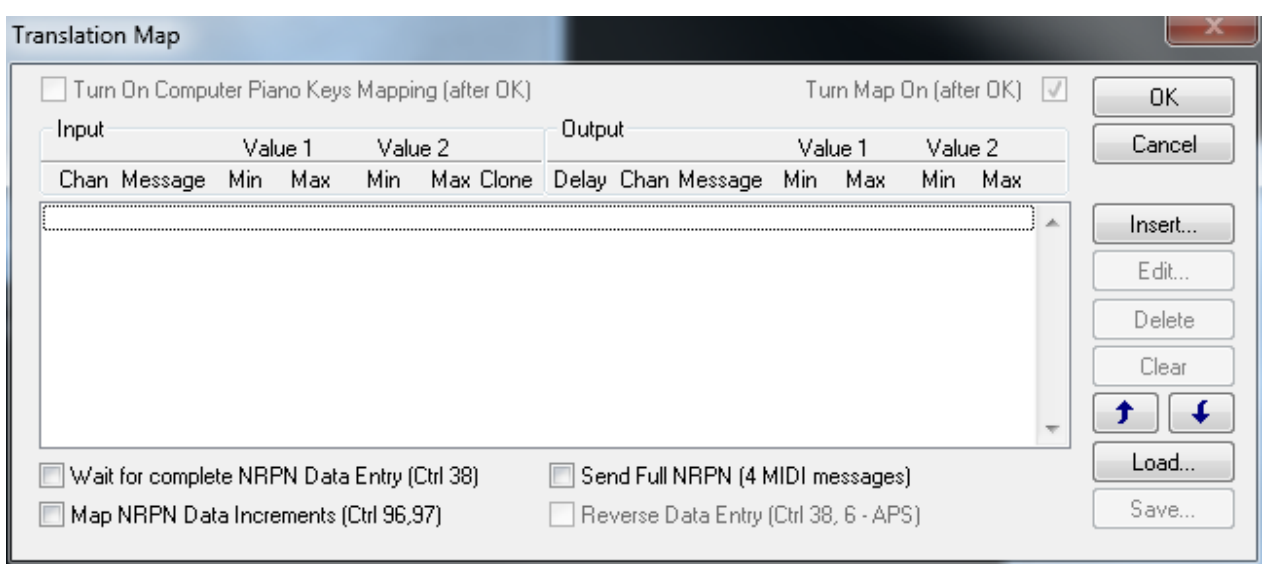

Click "Insert".

And configure like this:

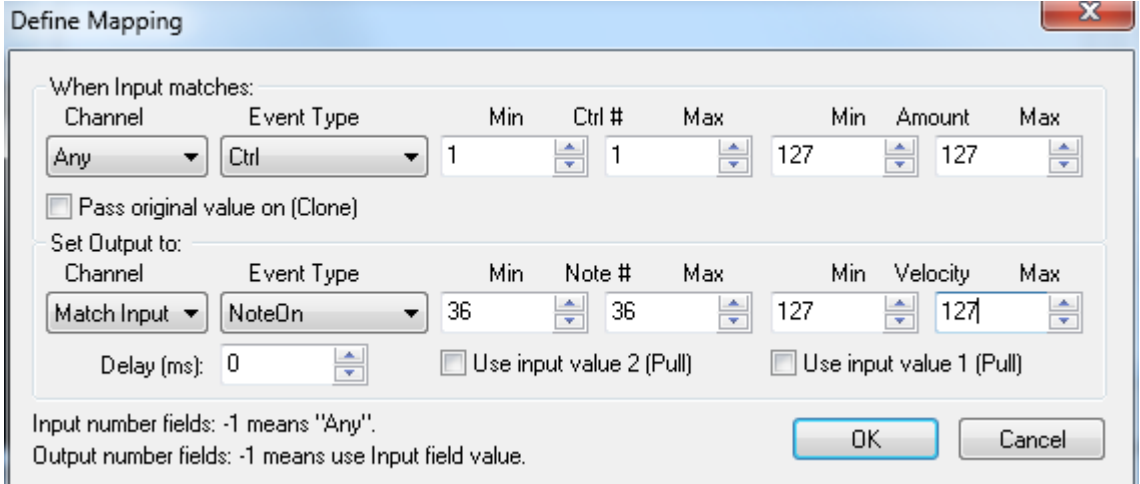

The value 36 defines the Note #. Change it to get the drum you want.

Click "OK"

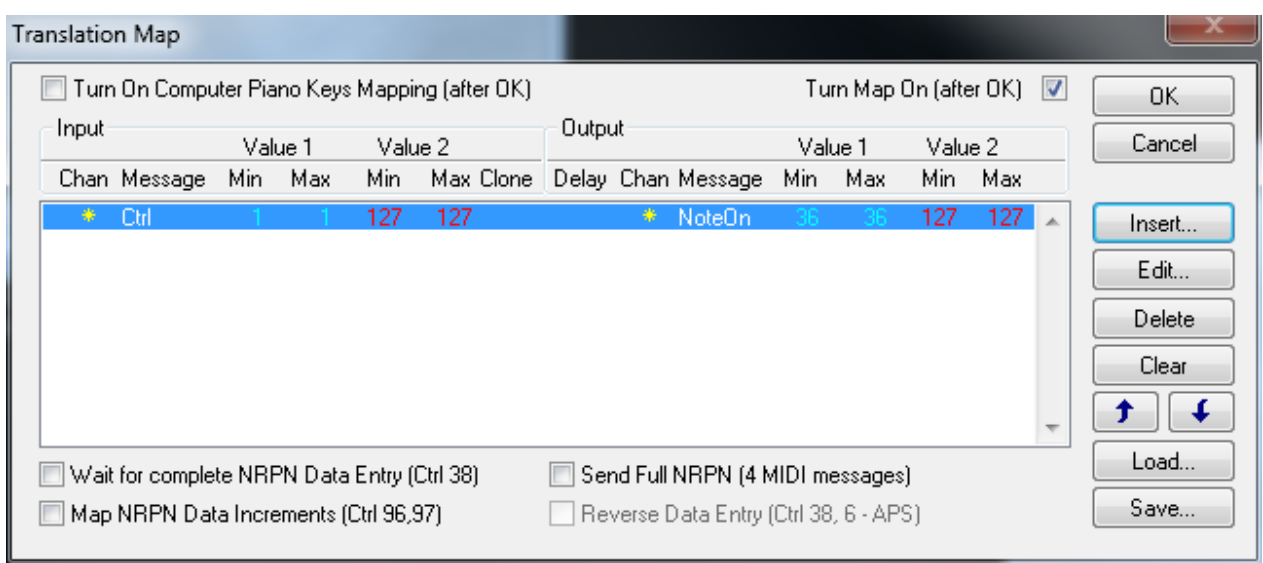

Make sure to check "Turn Map On (after OK).

Now, when you bite, the note 36 will be sent with 127 velocity to your USB MIDI cable.